Programowanie Visual Studio 2017 **Bartoń Robert** LasJakuba

Programowanie Visual Basic Visual Studio 2017

## Uruchomienie

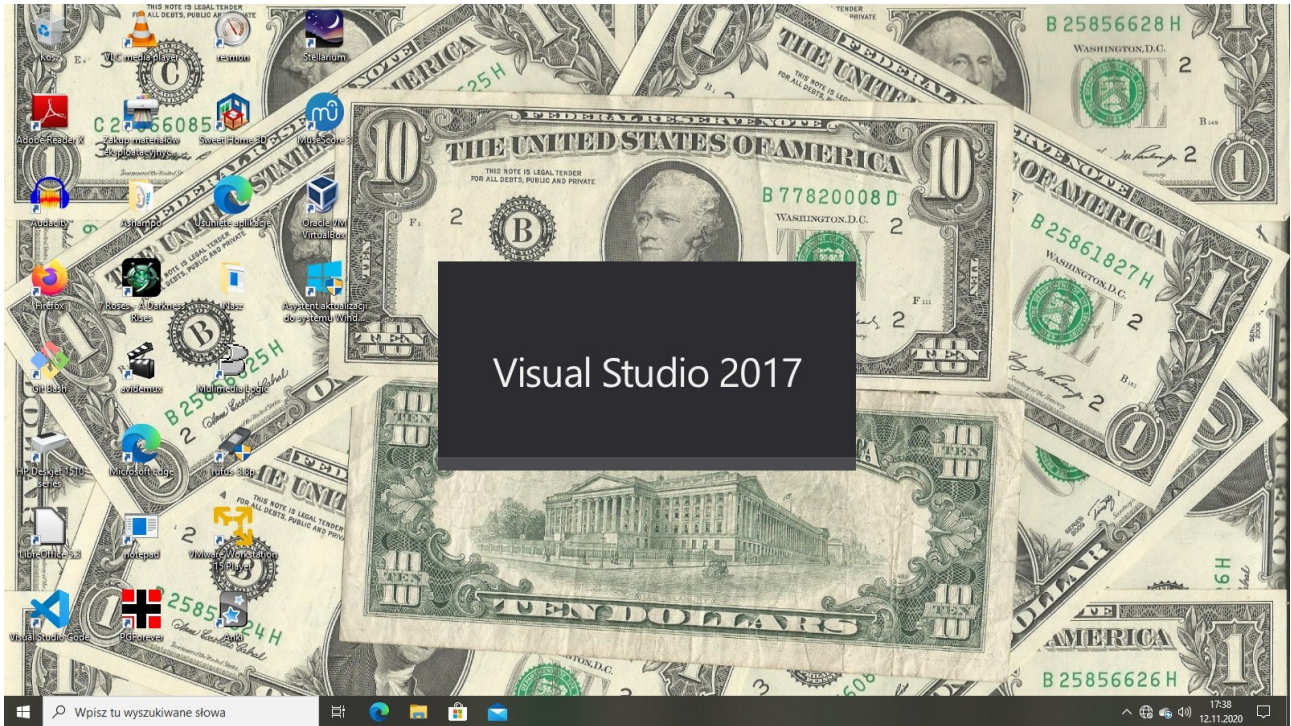

Nowy projekt

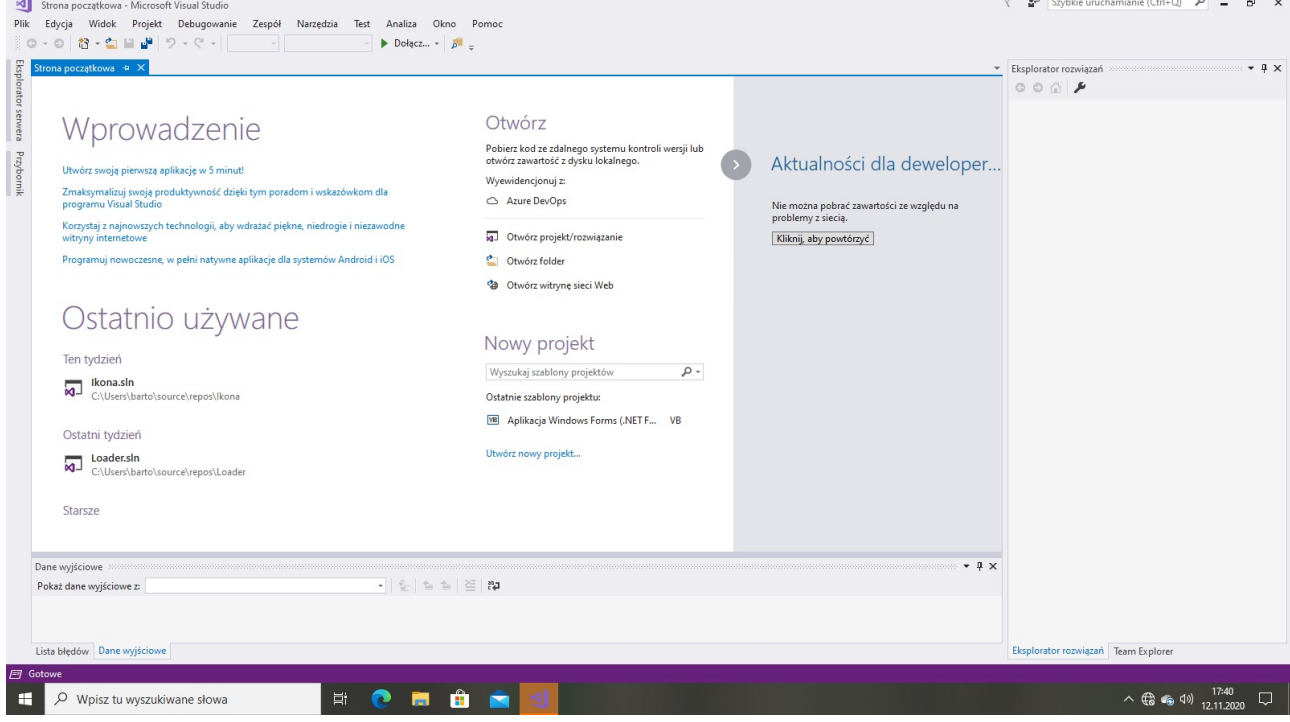

## Visual Basic

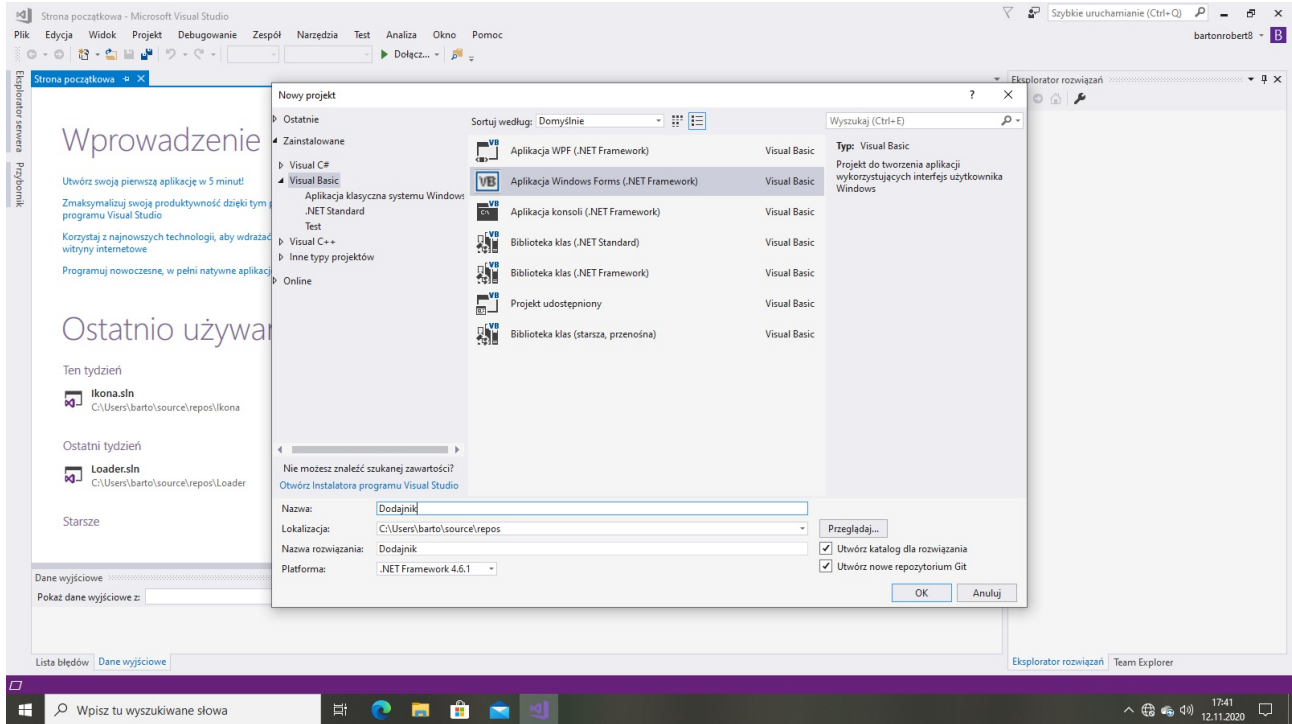

## Okno Graficzne

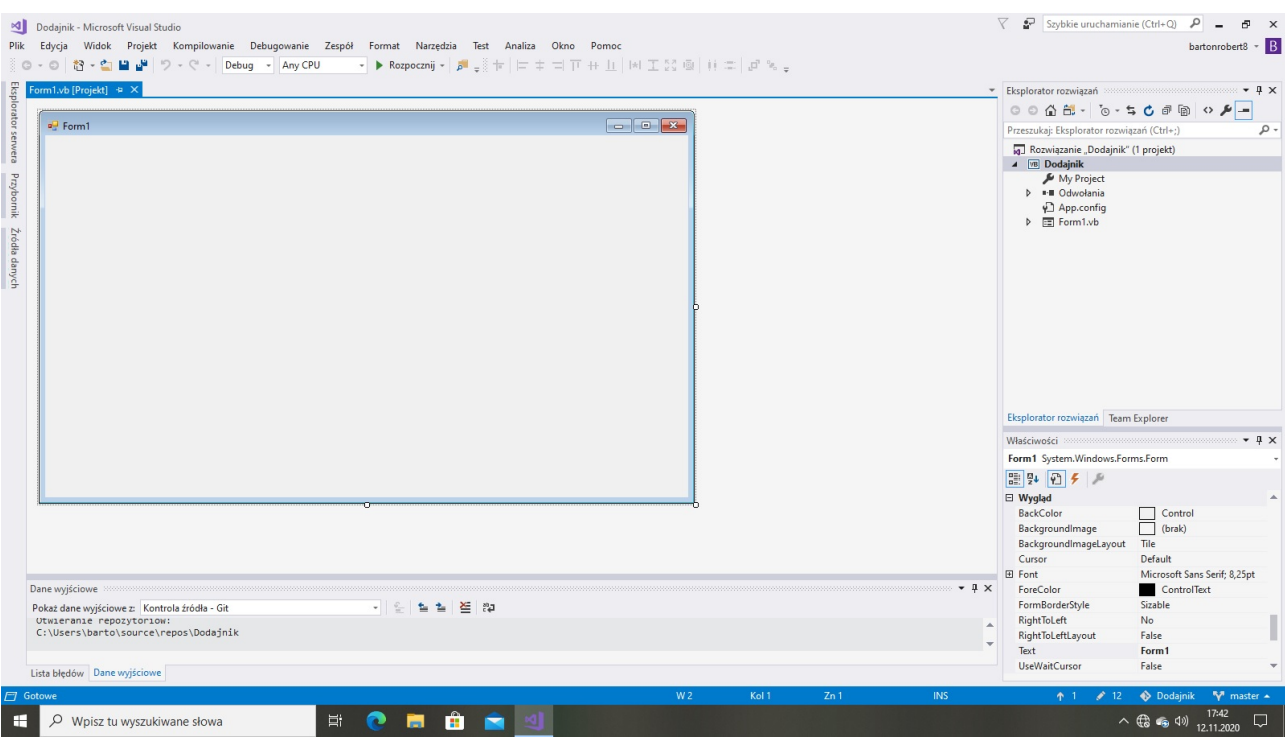

# Przybornik

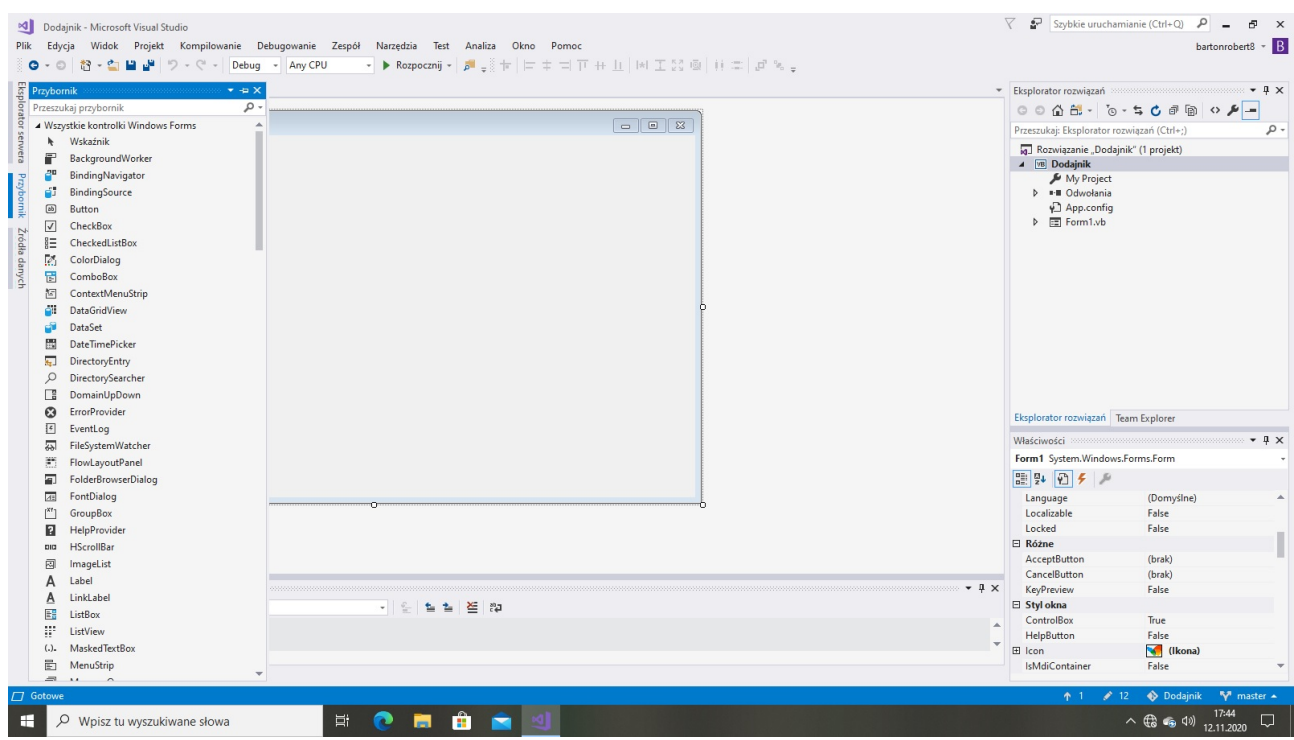

Trzy Text Box – y<br>Jeden Button

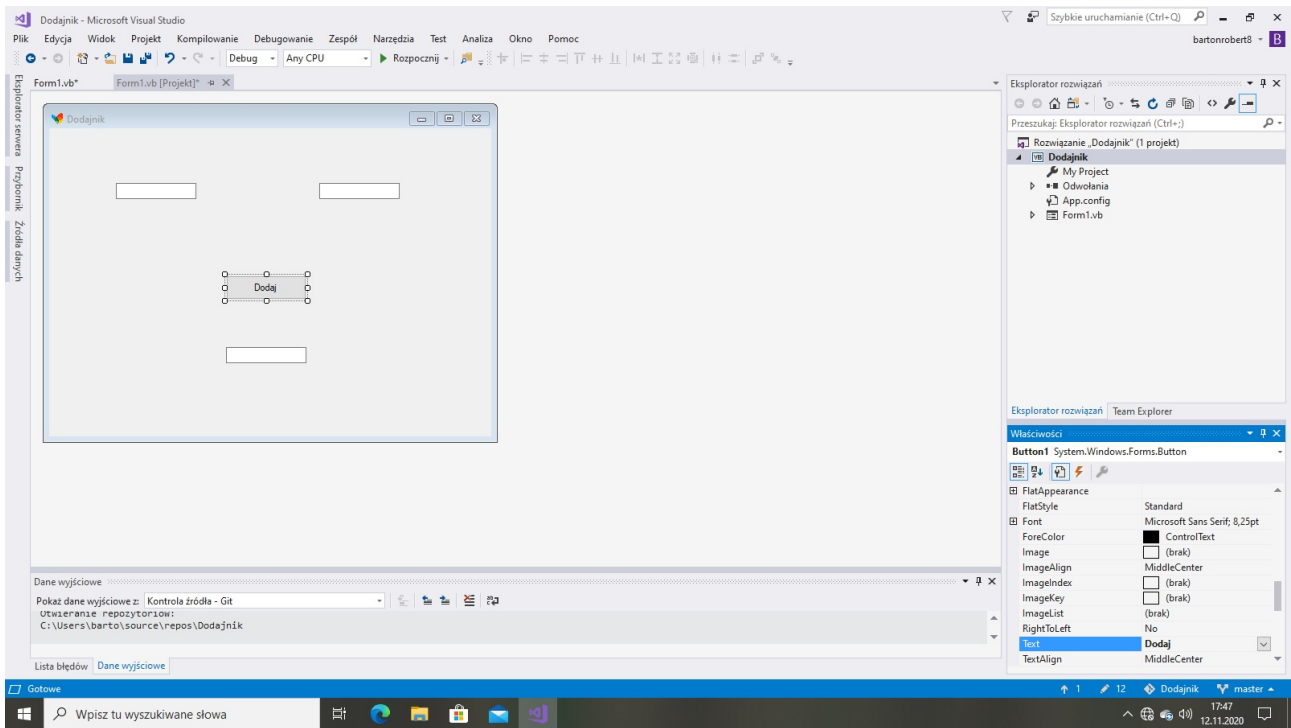

### Dwukrotne kliknięcie Buttona Wpisanie Kodu

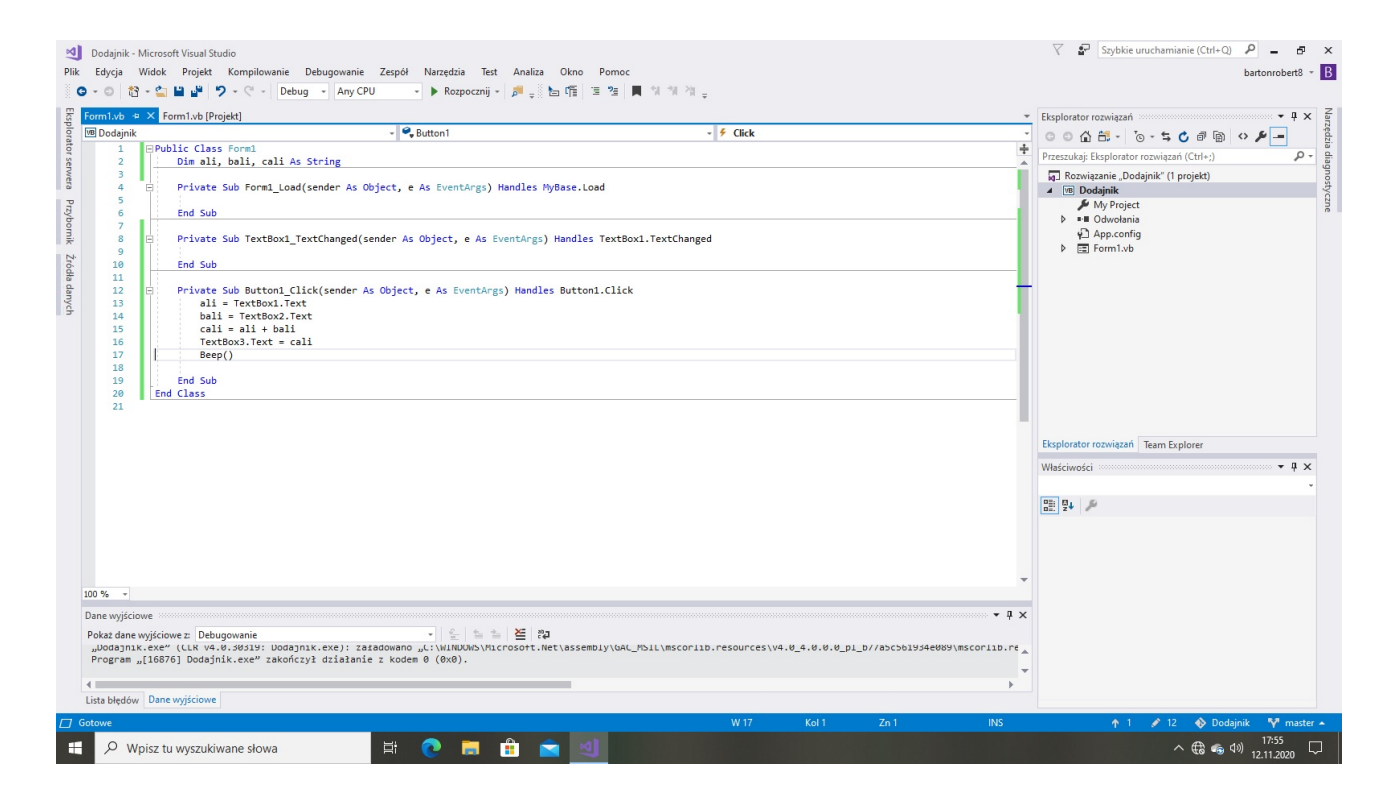

### Uruchomienie aplikacji

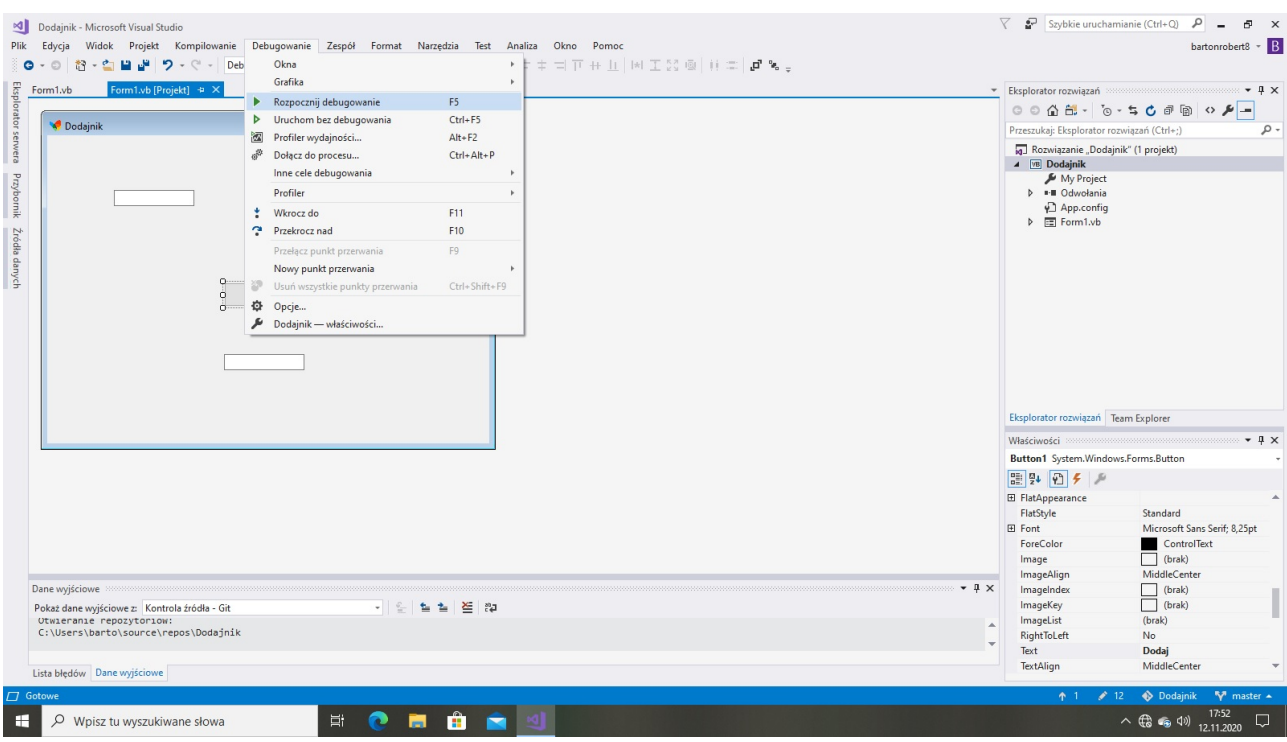

### Tak jest Dodajnik który działa

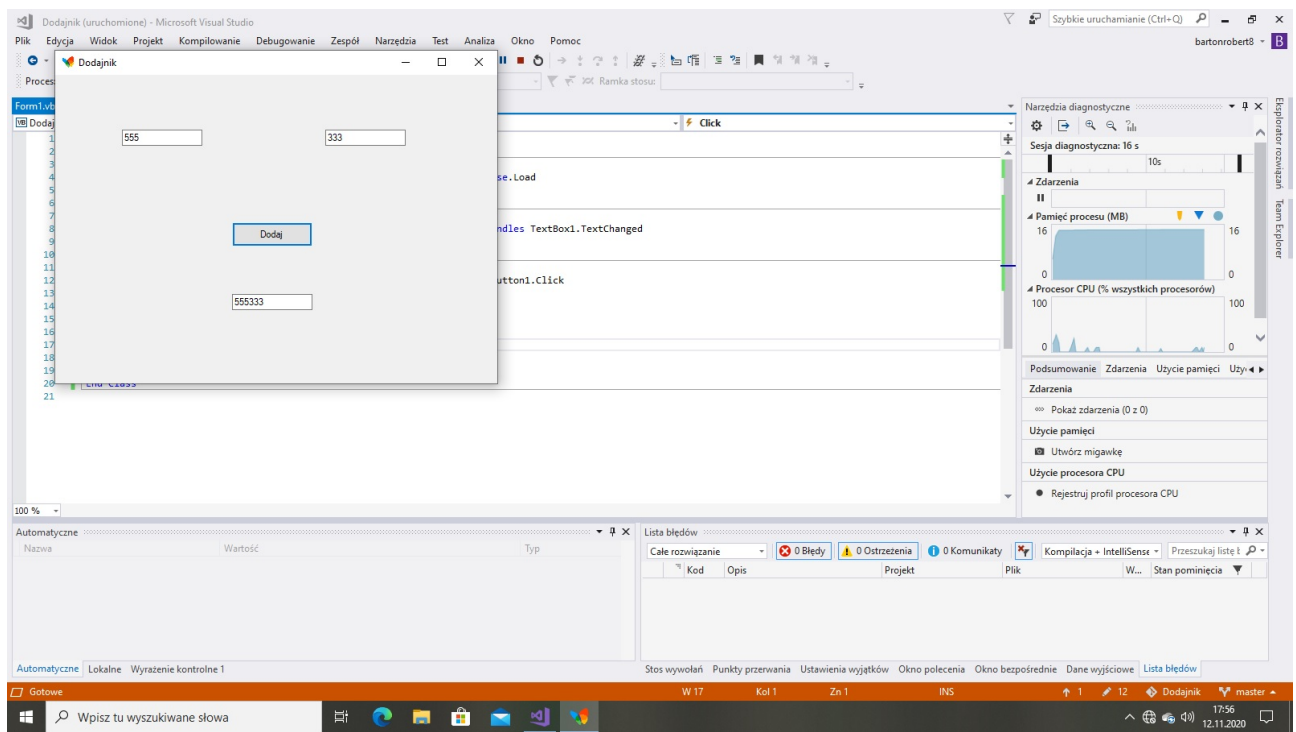

E-Mail bartonrobert8@gmail.com Strona WWW bartonrobert8.npage.de